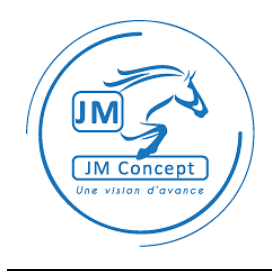

**NOTICE MODBUS**

# EOLIS 3000

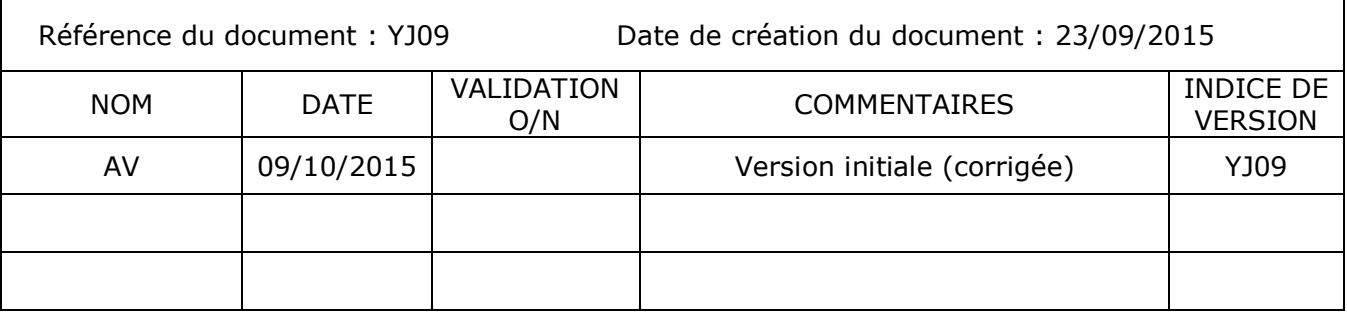

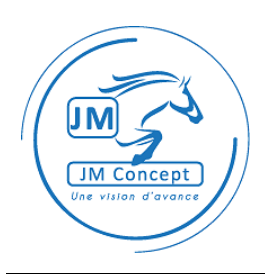

# **1 Protocole Modbus**

## 1.1 FONCTIONS SUPPORTEES

- Le produit est un esclave Modbus RTU
- Le produit ne supporte que les liaisons RS sans parité.
- Le produit supporte les fonctions Modbus suivantes :
	- o Read multiple registers
	- o Write multiple registers
	- o Read multiple coils
	- o Write multiple coils
- Le numéro d'esclave Modbus et le baudrate du produit peut être modifié par une commande de type Broadcast
- Le produit implémente la variante « JBUS » du protocole, c'est-à-dire sans décalage entre la numérotation des registres/coils dans la table d'échange et l'adresse fournie dans les requêtes/réponses effectives.

Pour avoir des informations sur le protocole Modbus, se référer aux spécifications disponibles sur le site [www.modbus.org](http://www.modbus.org/)

#### 1.2 LECTURE/ECRITURE DES NOMBRE FLOTTANTS

Les variables type *float* sont stockées sur 4 octets [32 bits]. Le format utilisé correspond au standard IEEE - 754.

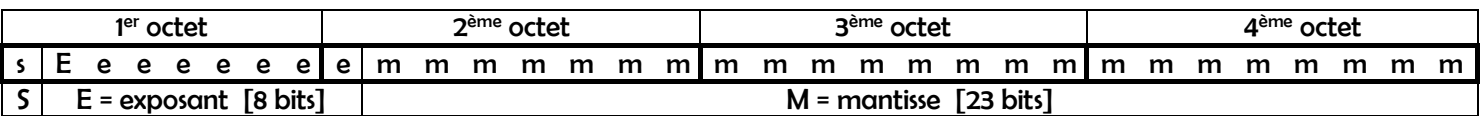

# $n$  nombre<sub>10</sub> =  $[-1]^S$  x  $[1 + M]$  x  $2^{E - 127}$

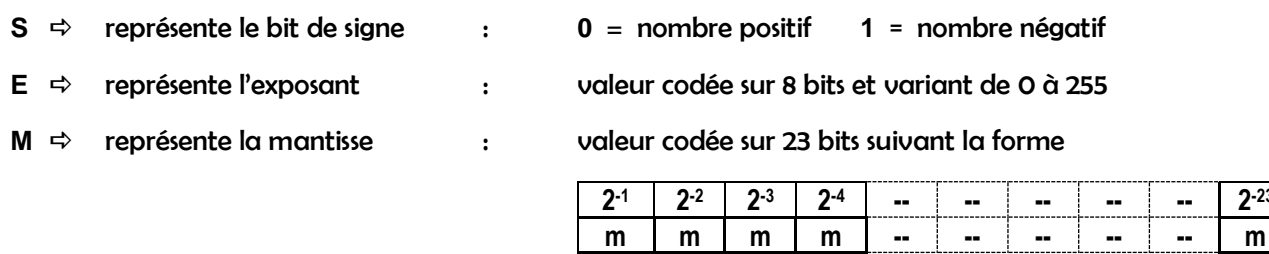

**exception** 0**10** = 00000000000000000000000000000000

**-23**

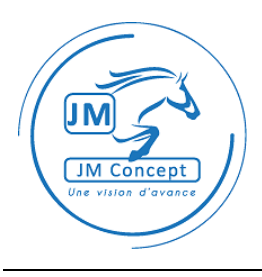

# *Exemples*

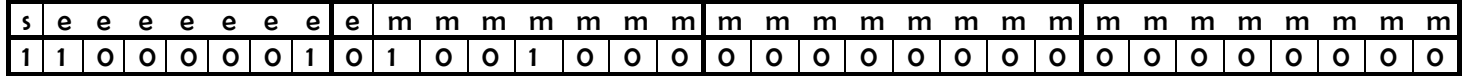

**S**  $\Rightarrow$  1 **E**  $\Rightarrow$  10000010 = 130

**M**  $\Rightarrow$  [1x 2<sup>-1</sup>] + [0 x 2<sup>-2</sup>] + [0 x 2<sup>-3</sup>] + [1x 2<sup>-4</sup>] + [0 x 2<sup>-5</sup>] + ……. = 0.5625

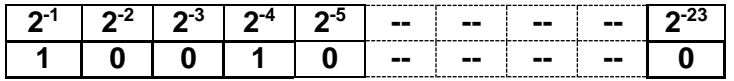

**nombre<sup>10</sup> = [ -1 ]<sup>1</sup> x [ 1 + 0.5625 ] x 2<sup>130</sup> - <sup>127</sup> = -1x 1.5625 x 8 = -12.5**

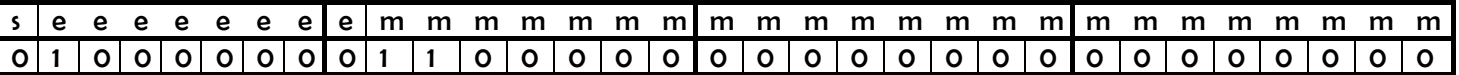

## $S \Rightarrow 0$  **E**  $\Rightarrow$  10000000 = 128

 $M \uparrow$  **f**  $[ 1 \times 2^1 ] + [ 1 \times 2^2 ] + [ 0 \times 2^3 ] + [ 0 \times 2^4 ] + [ 0 \times 2^5 ] + ...$  … = 0.75

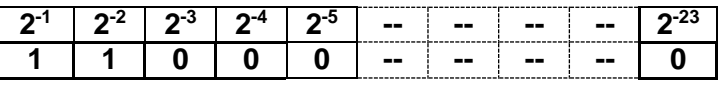

**nombre<sup>10</sup> = [ -1 ]<sup>0</sup> x [ 1 + 0.75 ] x 2<sup>128</sup> - <sup>127</sup> = 1x 1.75 x 2 = 3.5**

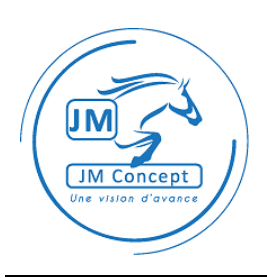

# **2 Table d'échange**

Note 1 : la colonne « P » (pour Permissions) indique le type d'accès qui peut être réalisé sur chaque variable. R=lecture (Read) ; W=écriture (Write) ; R/W=lecture et écriture (Read/Write).

Note 2 : la colonne « § » (paragraphe) renvoie à un paragraphe du présent document où plus d'informations sur la variable sont disponibles.

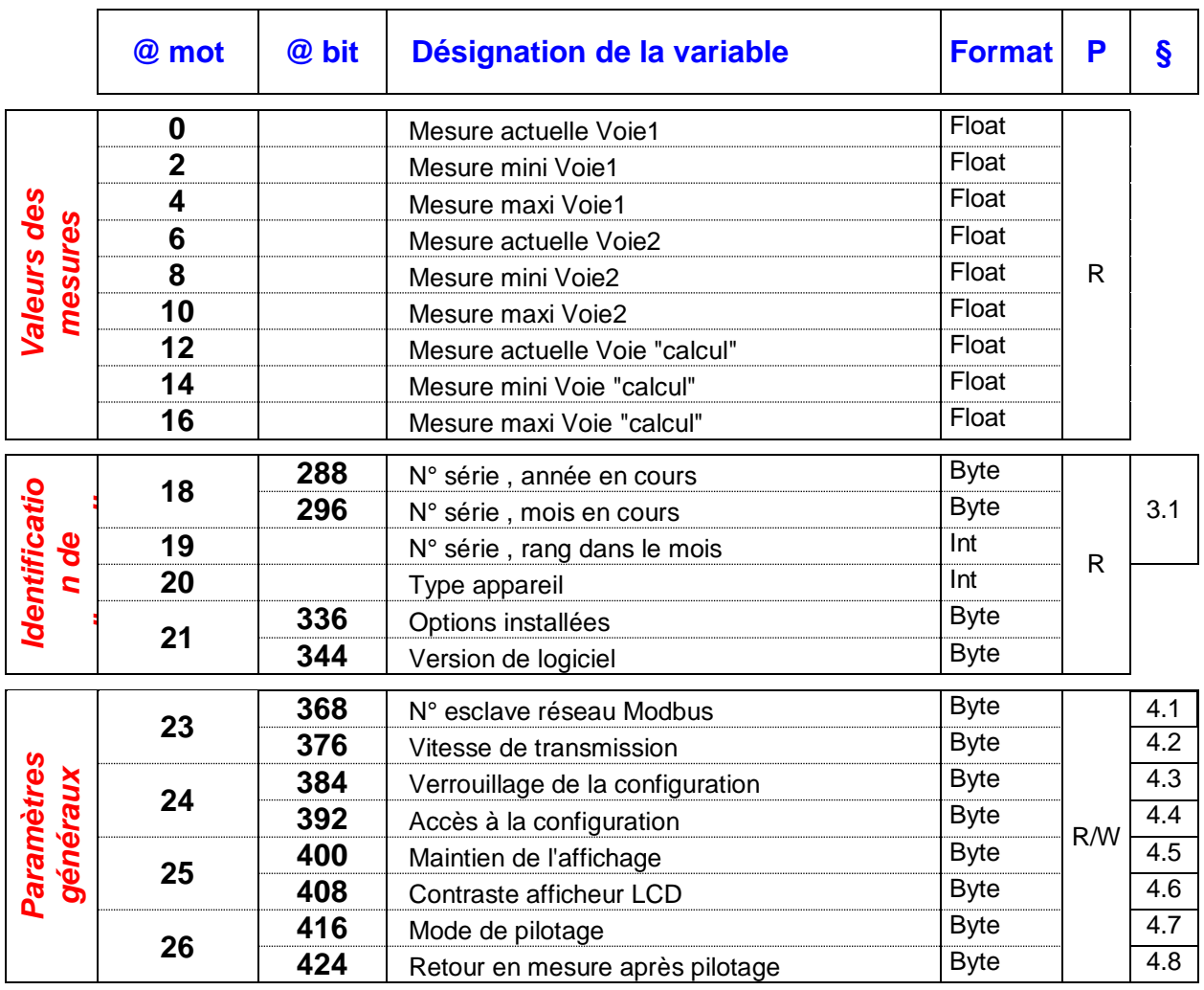

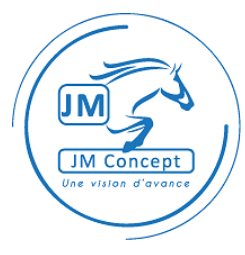

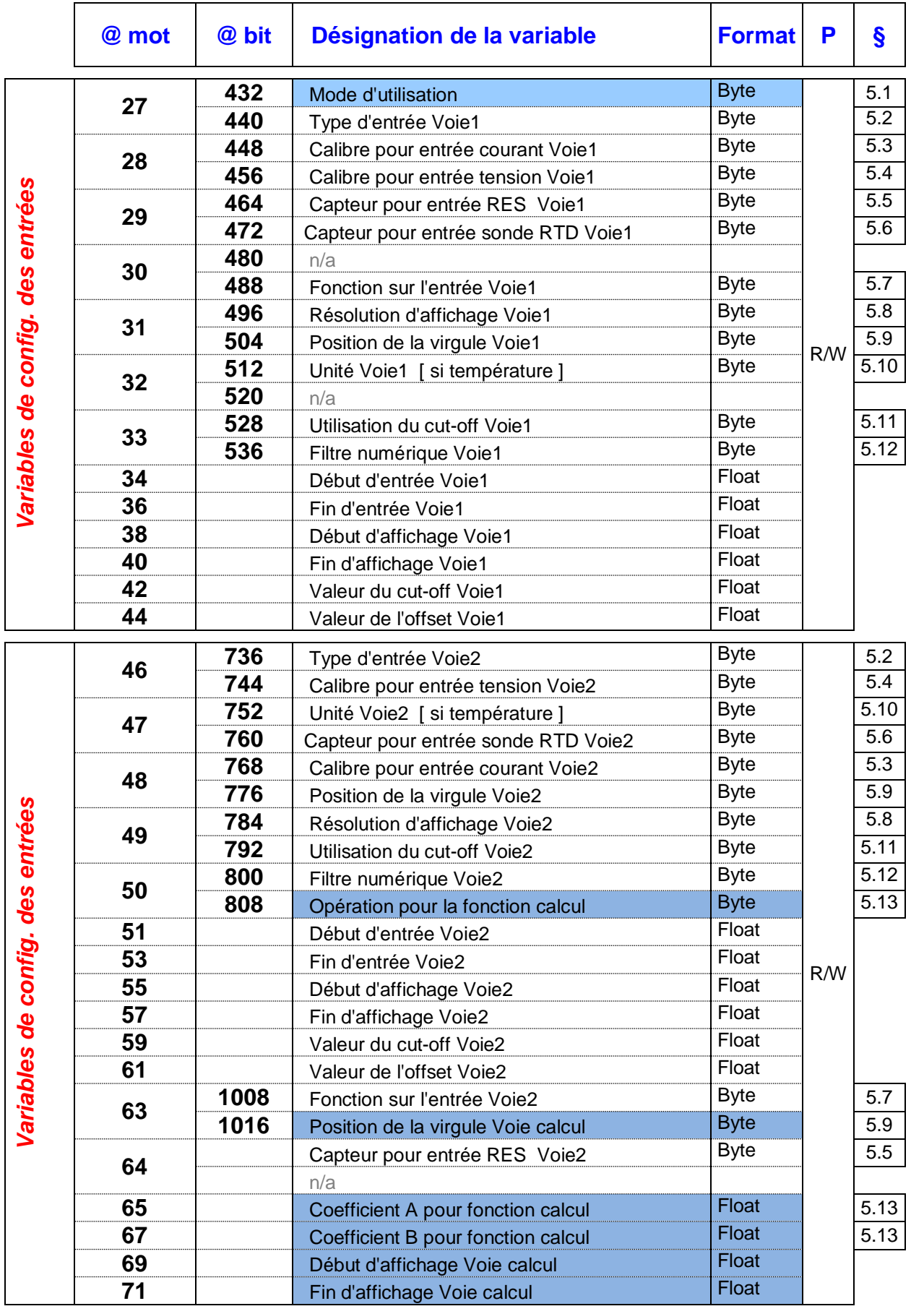

Ce document appartient à la société JM Concept. Toute reproduction est interdite. EN-R1-1.10 A Page 5 sur 24

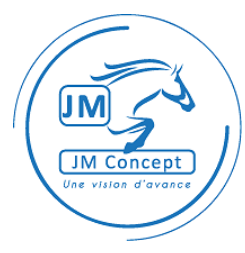

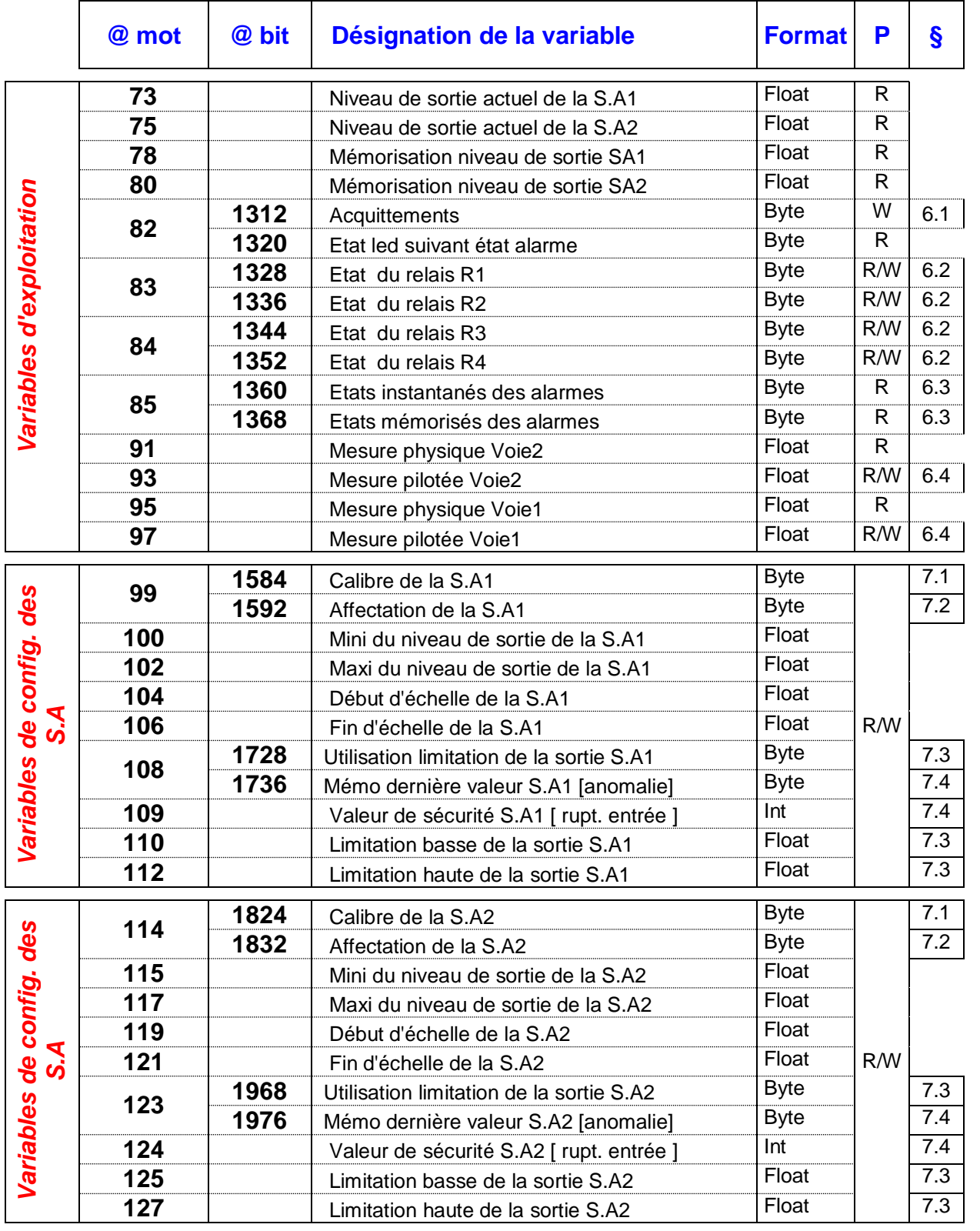

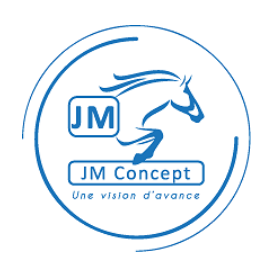

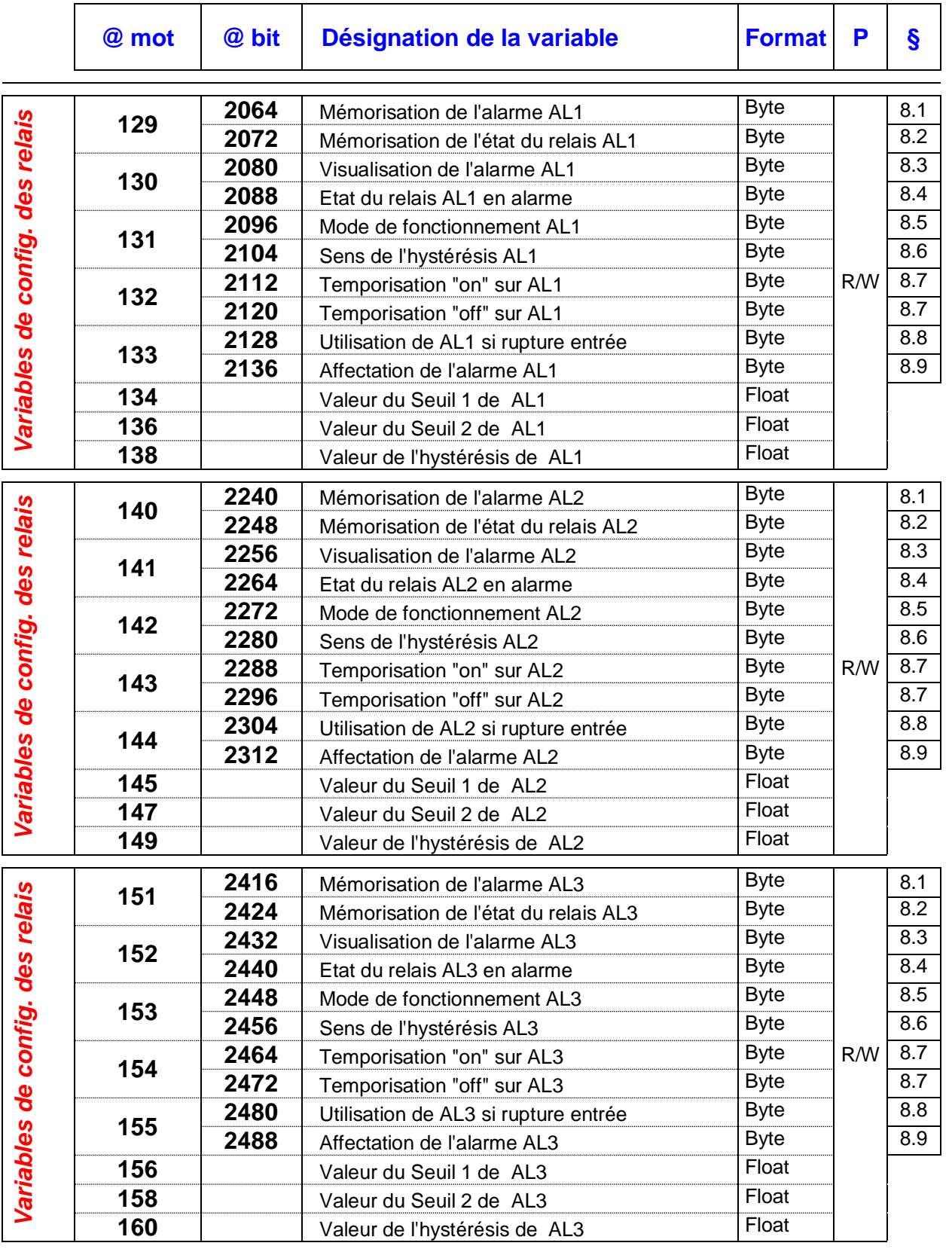

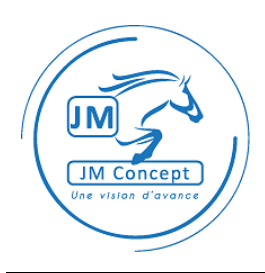

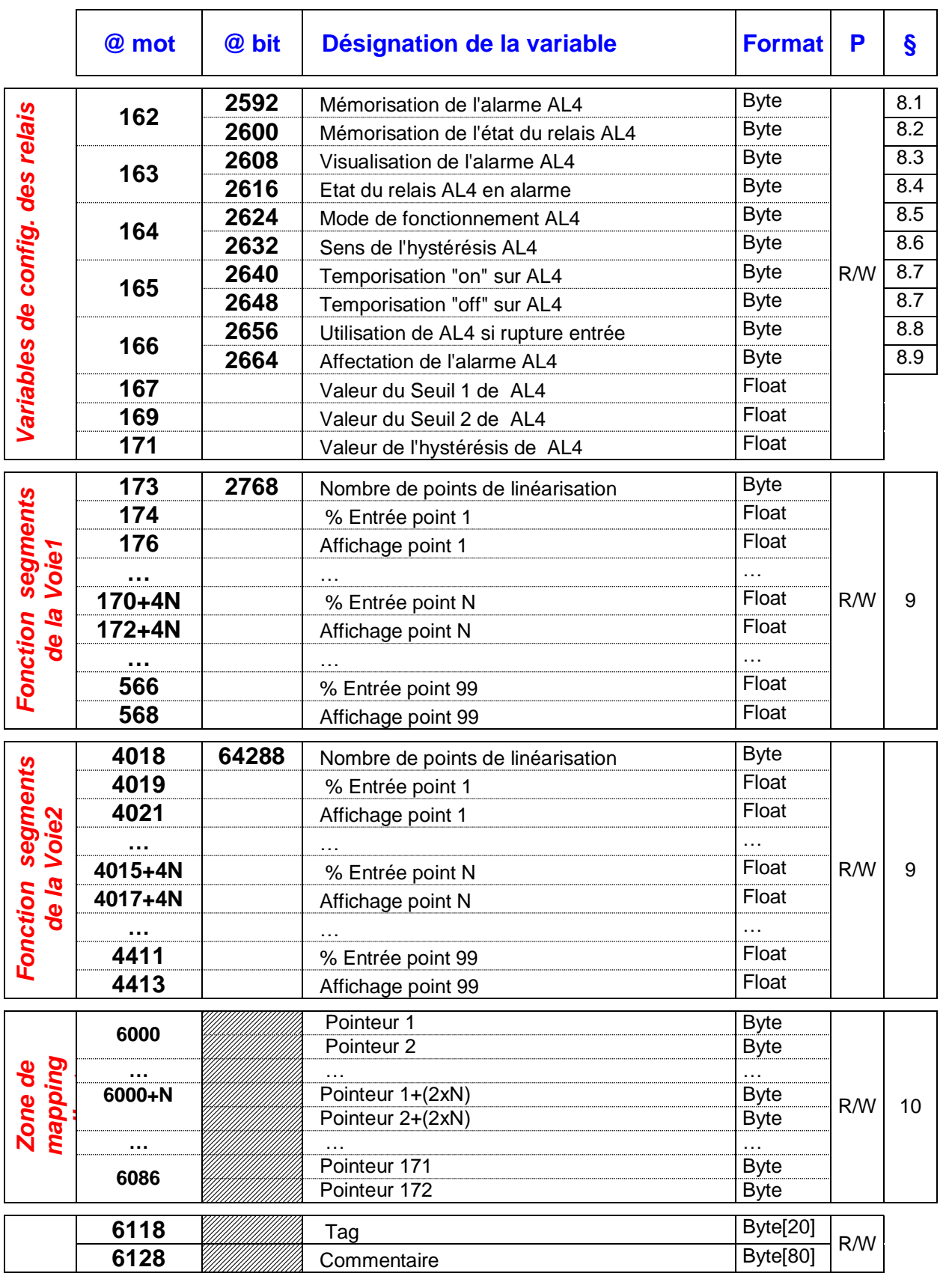

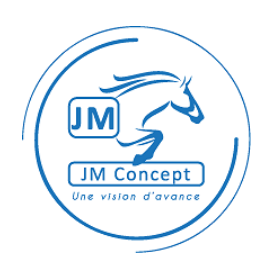

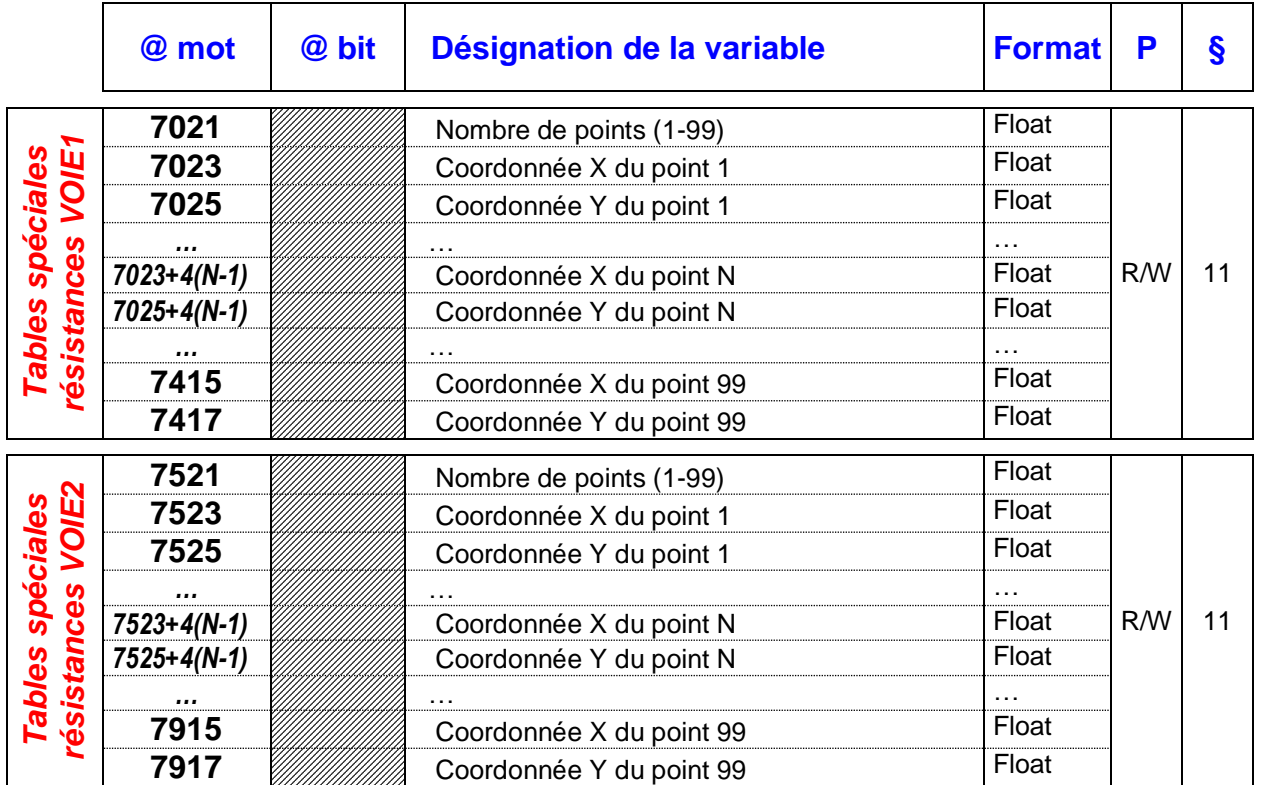

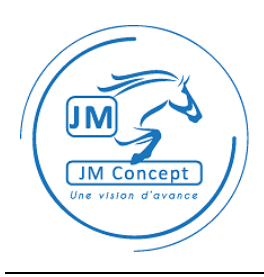

# **3 Identification de l'appareil**

# **3.1 NUMERO DE SERIE**

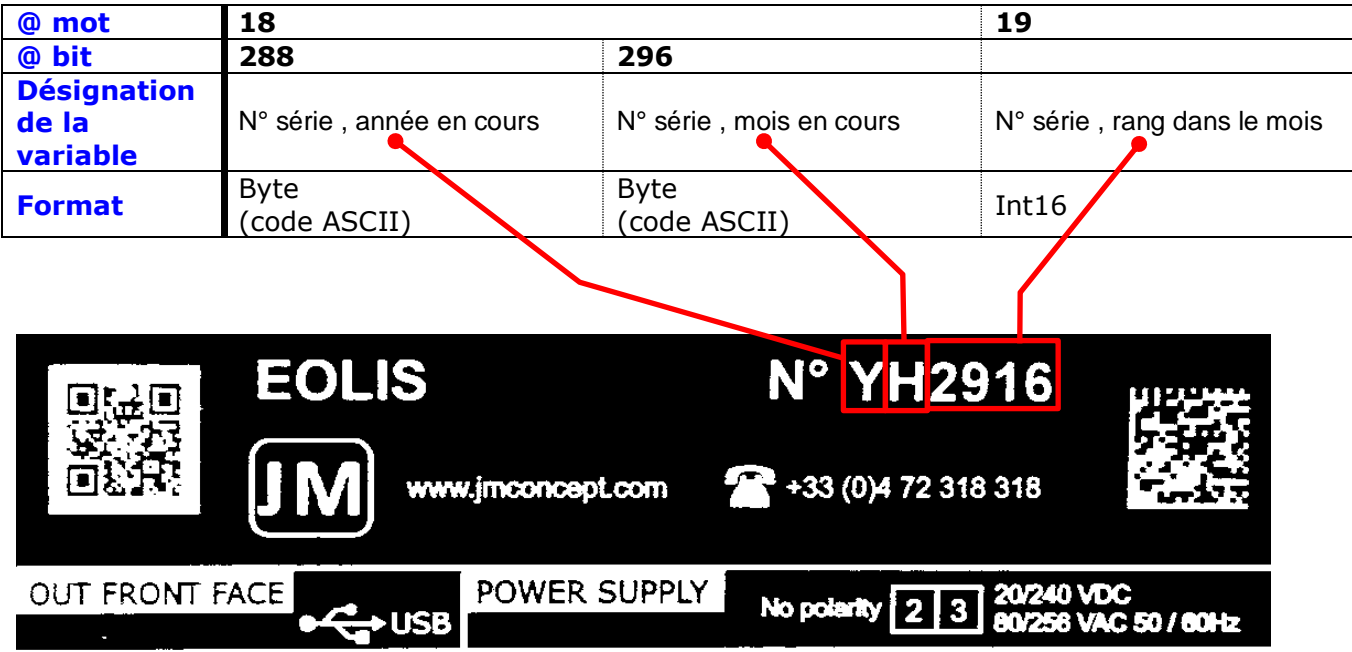

# **4 Paramètres généraux**

# 4.1 DEFINIR LES PARAMETRES MODBUS AVEC UN MESSAGE « BROADCAST »

## 4.1.1 NUMERO D'ESCLAVE MODBUS

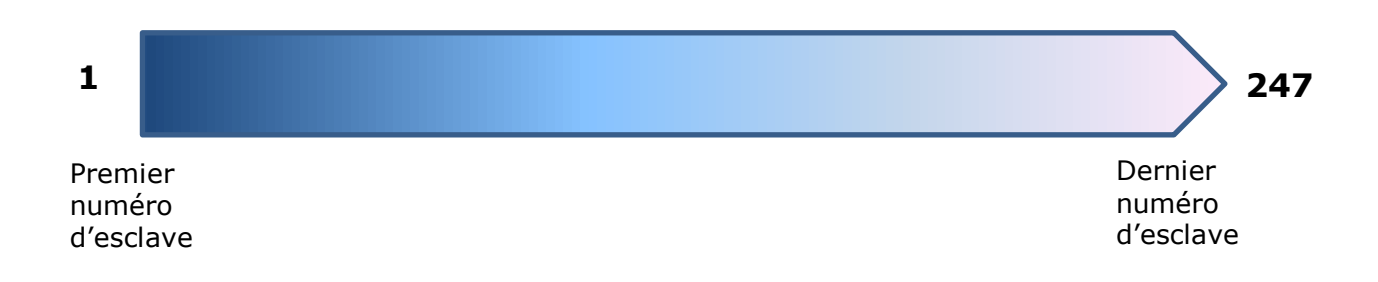

#### 4.1.2 FORMAT DE LA REQUETE

Une requête de Broadcast est envoyée avec la valeur « 0 » comme numéro d'esclave Modbus destinataire du message. Il n'y a pas de réponse.

#### Requête

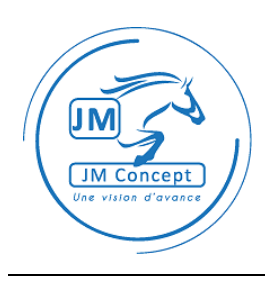

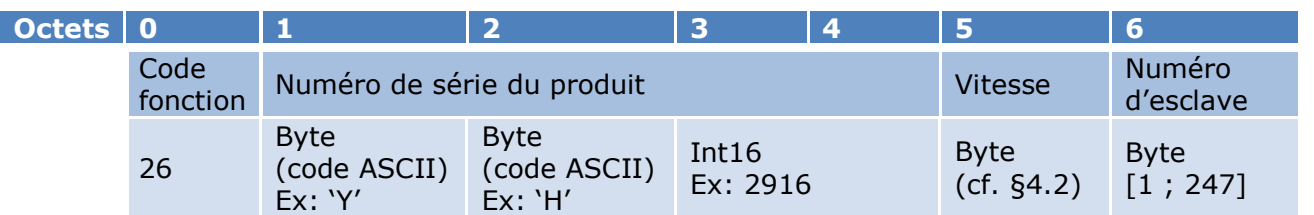

# 4.2 VITESSE DE TRANSMISSION

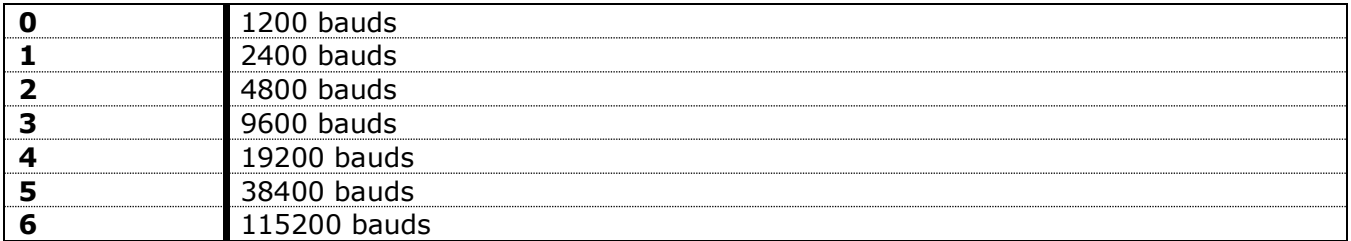

# 4.3 VERROUILLAGE DE LA CONFIGURATION

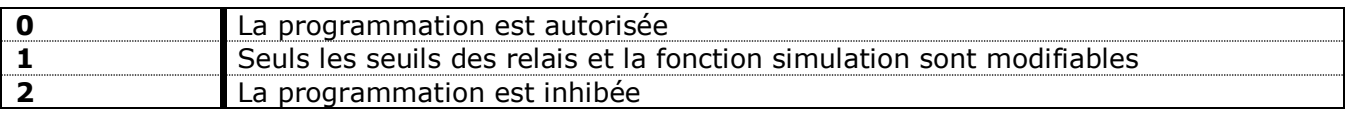

# 4.4 ACCES A LA CONFIGURATION

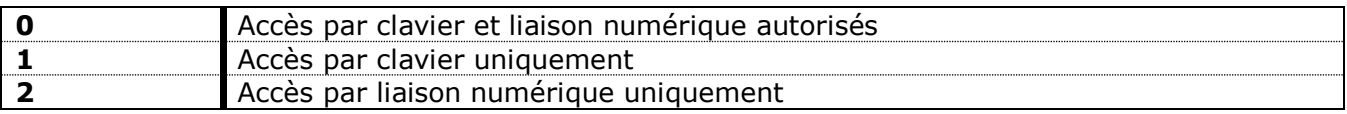

# 4.5 MAINTIEN DE L'AFFICHAGE

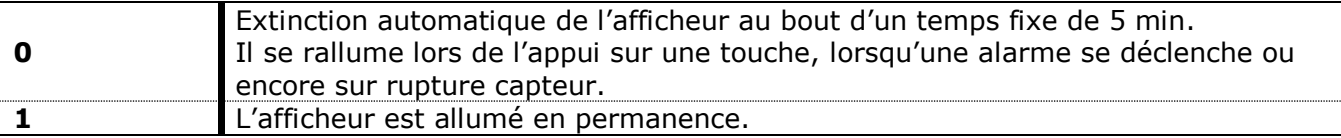

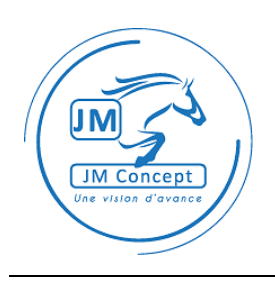

# 4.6 CONTRASTE AFFICHEUR LCD

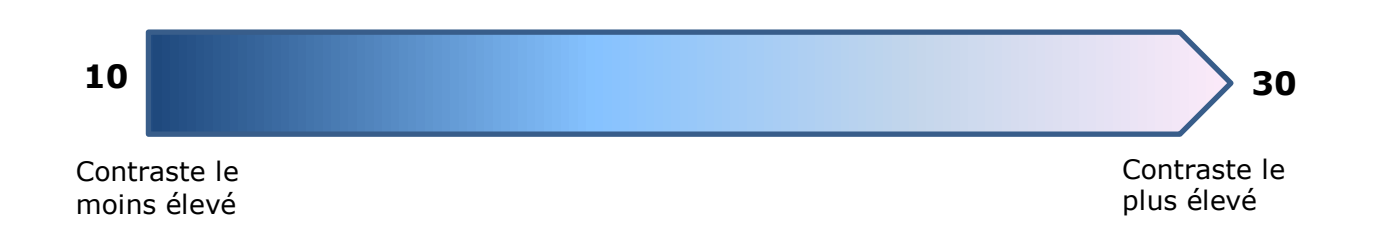

## 4.7 MODE DE PILOTAGE

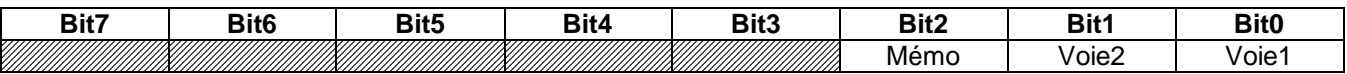

Voie1 :

 $0 \rightarrow$  pilotage désactivé sur la voie 1.

1 → pilotage activé sur la voie 1. La valeur de consigne est « Mesure pilotée Voie1 » dans la table d'échange.

Voie2 :

 $0 \rightarrow$  pilotage désactivé sur la voie 2.

1 → pilotage activé sur la voie 2. La valeur de consigne est « Mesure pilotée Voie2 » dans la table d'échange.

Mémo (uniquement sur les modèles en 3x00T) :

 $0 \rightarrow$  la valeur de consigne est mémorisée dans l'E<sup>2</sup>PROM du produit.

 $1 \rightarrow$  la valeur de consigne n'est pas mémorisée.

#### 4.8 RETOUR EN MESURE APRES PILOTAGE

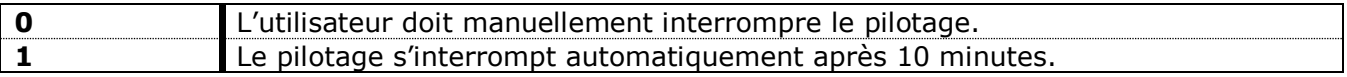

# **5 Variables de config. des entrées**

#### 5.1 MODE D'UTILISATION

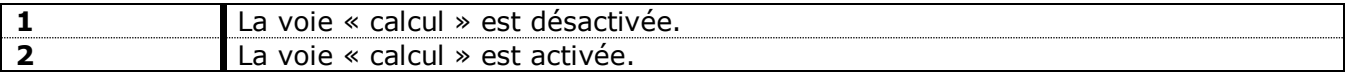

La voie calcul est configurable. Voir paragraphe 5.13.

#### 5.2 TYPE D'ENTREE

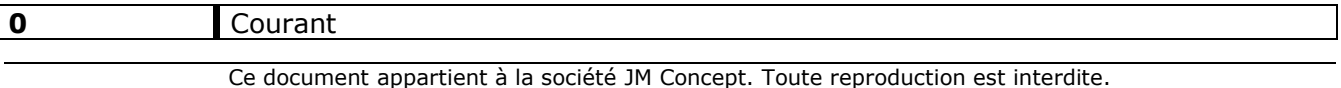

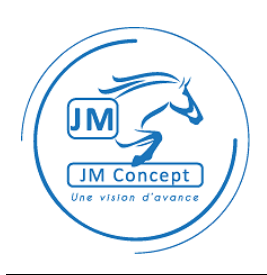

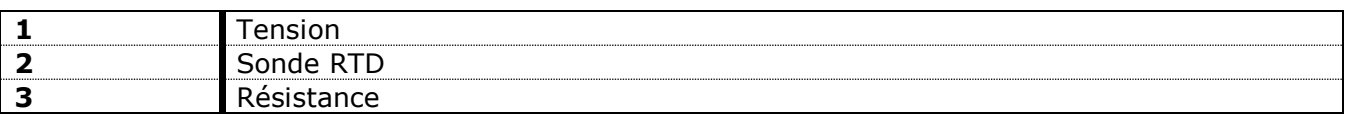

#### 5.3 CALIBRE POUR ENTREE COURANT

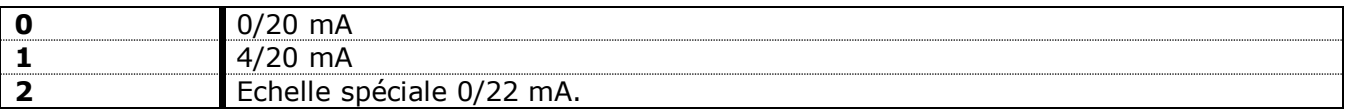

Echelle spéciale : les paramètres « Début d'entrée » et « Fin d'entrée » de la table d'échange définissent la plage de mesure, dans la limite du calibre. Un facteur d'échelle de 1, 10 ou 100 peut s'appliquer selon le calibre sélectionné.

## 5.4 CALIBRE POUR ENTREE TENSION

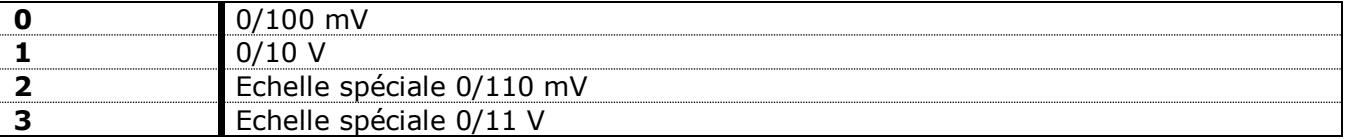

Echelle spéciale : les paramètres « Début d'entrée » et « Fin d'entrée » de la table d'échange définissent la plage de mesure, dans la limite du calibre. Un facteur d'échelle de 1, 10 ou 100 peut s'appliquer selon le calibre sélectionné.

#### 5.5 CAPTEUR POUR ENTREE RESISTANCE

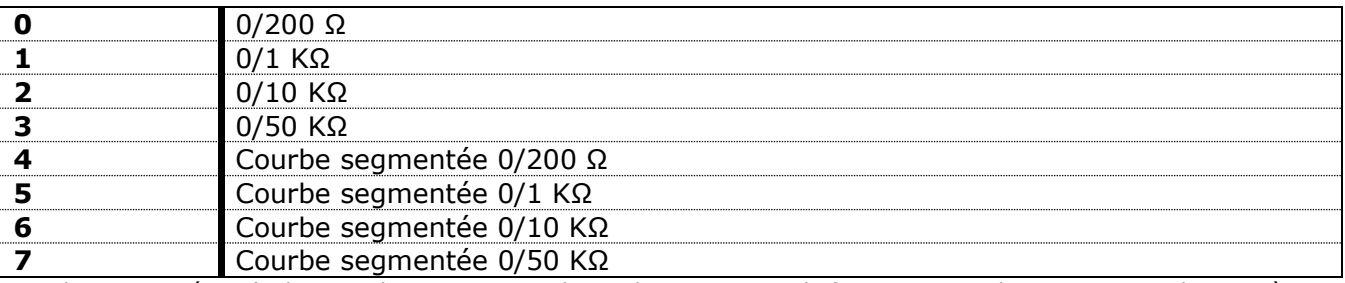

Courbe segmentée : L'utilisateur doit programmer la courbe permettant de faire correspondre une mesure physique à une valeur affichée à l'écran (zones « Tables spéciales résistances » dans la table d'échange).

#### 5.6 CAPTEUR POUR ENTREE SONDE RTD

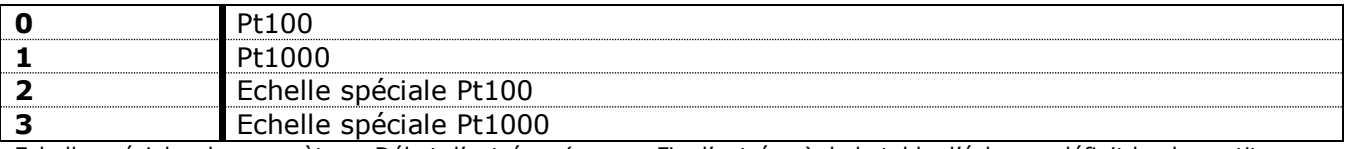

Echelle spéciale : le paramètre « Début d'entrée » (resp. « Fin d'entrée ») de la table d'échange définit la plus petite (resp. la plus grande) température qui sera mesurée par le produit, dans l'intervalle [-210°C / +850°C].

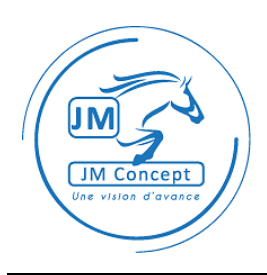

# 5.7 FONCTION SUR L'ENTREE

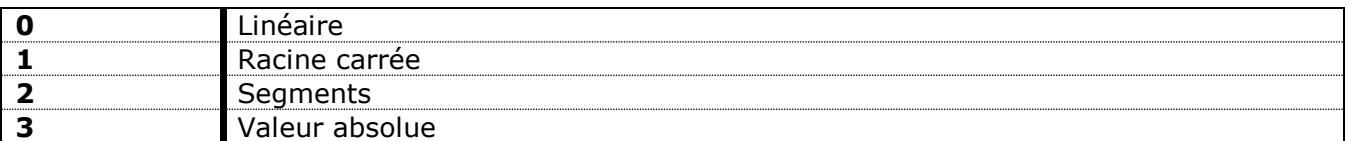

- Linéaire : La valeur d'affichage est une fonction linéaire de l'entrée. Au minimum du calibre, le produit affiche la valeur définie par « Début d'affichage ». Au maximum du calibre, le produit affiche la valeur définie par « Fin d'affichage ».
- Racine carré : La valeur d'affichage suit un profil de type « racine carrée », en fonction de l'entrée. Au minimum du calibre, le produit affiche la valeur définie par « Début d'affichage ». Au maximum du calibre, le produit affiche la valeur définie par « Fin d'affichage ».
- Segments : L'utilisateur doit programmer la courbe permettant de faire correspondre une mesure physique à une valeur affichée à l'écran (zones « Fonction segments » dans la table d'échange).

Valeur absolue : Le comportement est similaire à la fonction « Linéaire », mais le produit utilise la valeur absolue de la mesure physique. La valeur « Début d'affichage » correspond à la mesure du zéro.

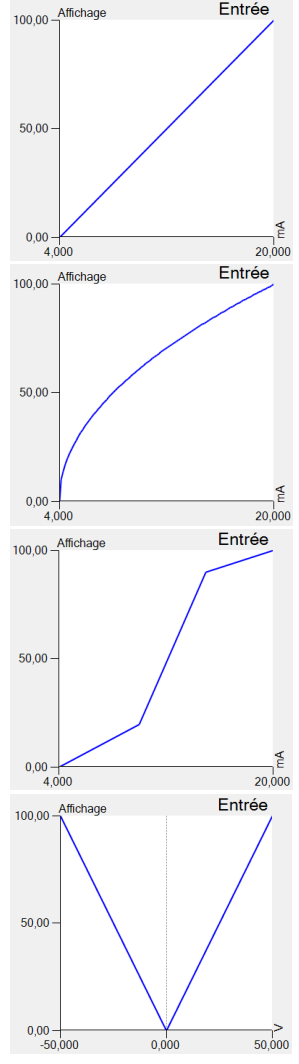

Entrée

# 5.8 RESOLUTION D'AFFICHAGE

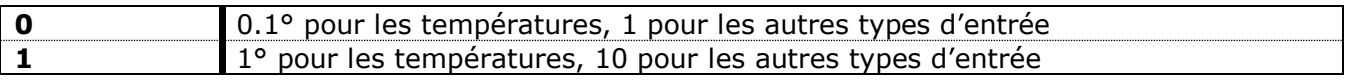

#### 5.9 POSITION DE LA VIRGULE

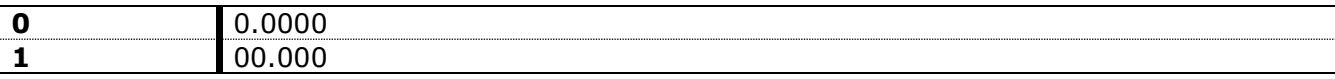

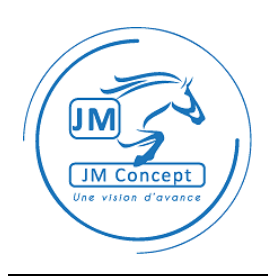

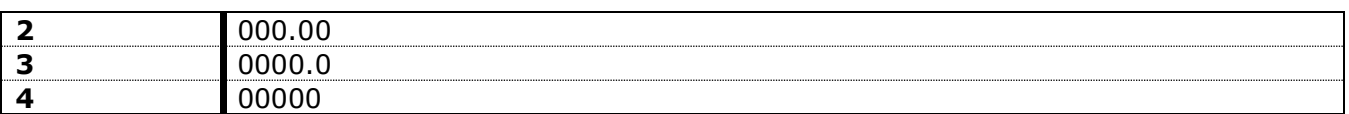

#### 5.10 UNITE DE TEMPERATURE

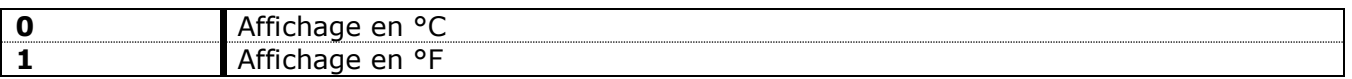

#### 5.11 UTILISATION DU CUT-OFF

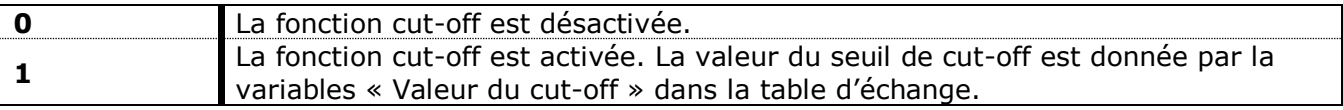

La valeur de cut-off s'applique sur l'entrée. Lorsque la valeur de l'entrée est inférieure à la valeur de cut-off, alors on considère que la valeur d'entrée effective est nulle.

Plus exactement :

Si « Mesure actuelle » est inférieur à « Valeur du cut-off », Alors « Mesure actuelle » = « Minimum d'affichage ».

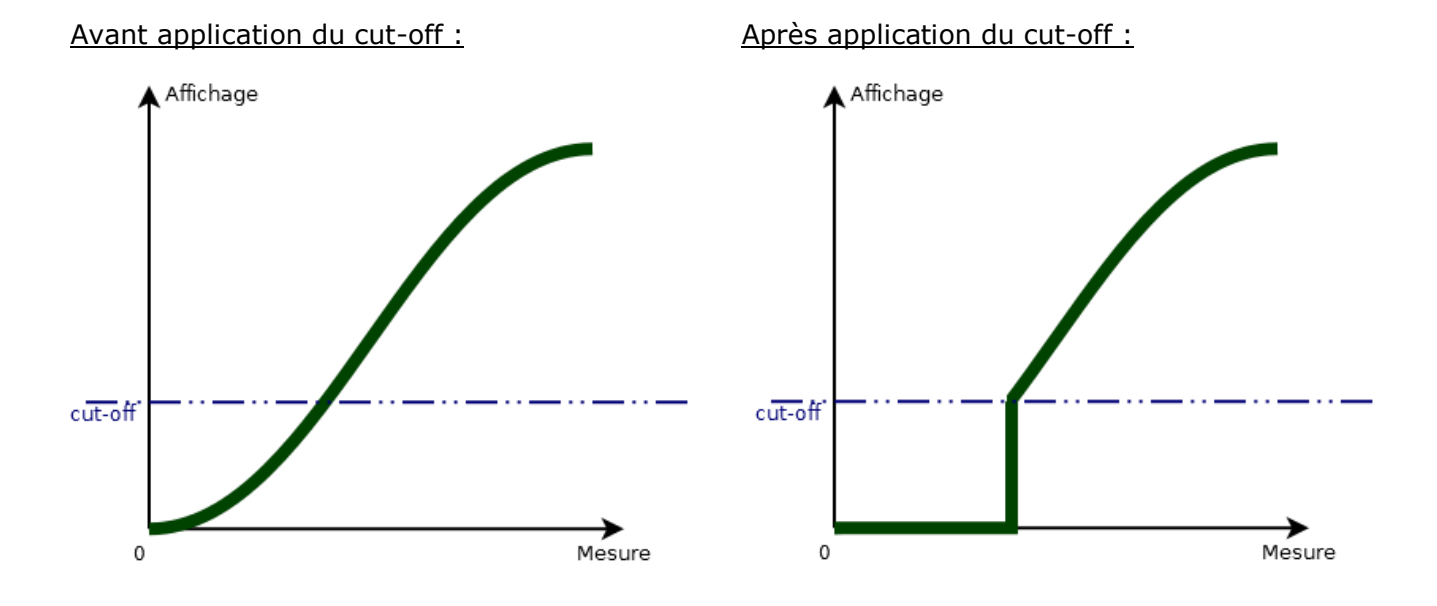

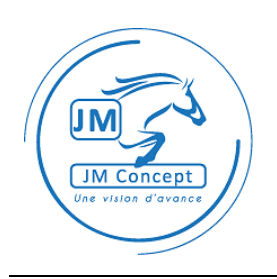

## 5.12 FILTRE NUMERIQUE

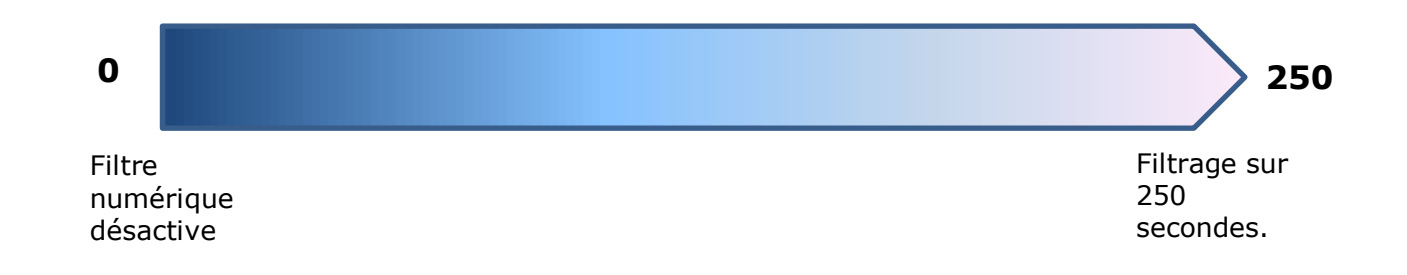

## 5.13 VOIE CALCUL

Lorsqu'elle est activée, la voie calcul effectue une opération sur les mesures physiques des deux voies du produit et convertit le résultat sur le même principe que la fonction « Linéaire ».

L'opération est définie par le paramètre « Opération pour la fonction calcul » de la table d'échange :

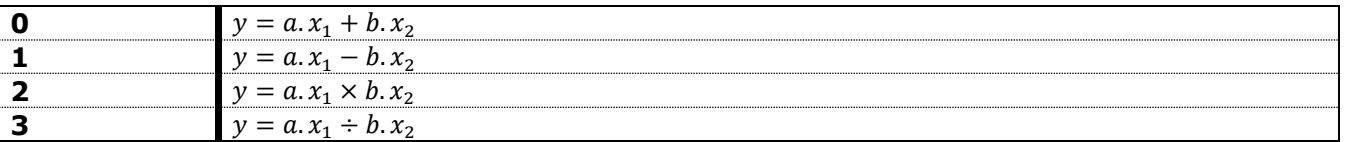

 $y \rightarrow$  résultat du calcul (en poucentage)

 $a \rightarrow$  paramètre « Coefficient A pour fonction calcul » dans la table d'échange. Valeur comprise dans l'intervalle [-1.00 ; +1.00]

 $x_1 \rightarrow$  mesure physique de la Voie 1 (en pourcentage du calibre de la Voie 1)

b → paramètre « Coefficient B pour fonction calcul » dans la table d'échange. Valeur comprise dans l'intervalle [-1.00 ; +1.00]

 $x_2 \rightarrow$  mesure physique de la Voie 2 (en pourcentage du calibre de la Voie 2)

Le résultat est ensuite mis à l'échelle selon une fonction linéaire :

- A 0%, la voie calcul affiche la valeur définie par le paramètre « Début d'affichage Voie calcul » dans la table d'échange.
- A 100%, c'est la valeur de « Fin d'affichage Voie calcul » qui est affichée.

# **6 Variables d'exploitation**

#### 6.1 ACQUITTEMENTS

Cette variable est uniquement en écriture. L'effet obtenu dépend de la valeur écrite, comme indiqué dans le tableau ci-dessous :

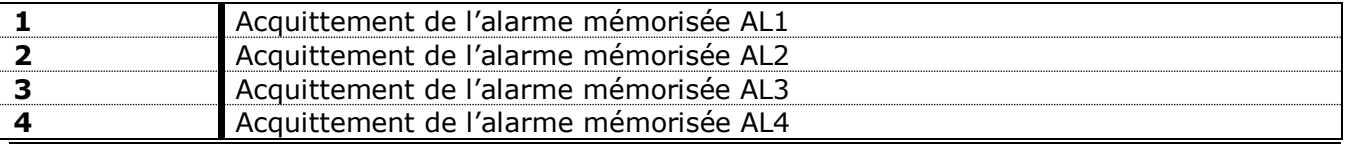

Ce document appartient à la société JM Concept. Toute reproduction est interdite. EN-R1-1.10 A Page 16 sur 24

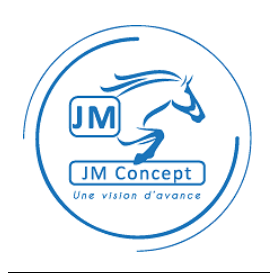

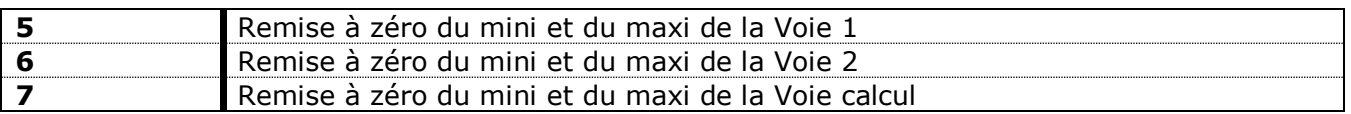

## 6.2 ETAT DU RELAIS

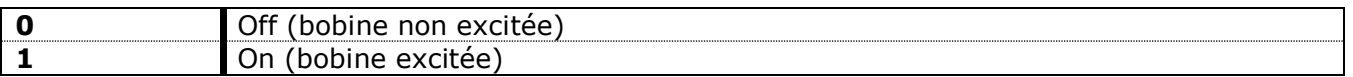

Sur les produits qui le supportent, cette variable peut être écrite pour piloter le relais. Pour cela, le paramètre « Mode de fonctionnement » de l'alarme correspondante doit être configuré en mode « Automate ».

## 6.3 ETATS DES ALARMES

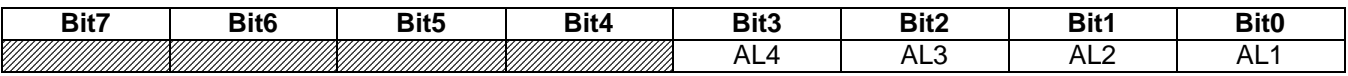

AL1/AL2/AL3/AL4 :  $0 \rightarrow$  pas d'alarme  $1 \rightarrow$  alarme

#### 6.4 MESURE PILOTEE

Lorsque l'entrée correspondante est en mode pilotage (paramètre « Mode de pilotage » de la table d'échange), la valeur « Mesure pilotée ». Elle remplace la valeur que donnerait normalement « Mesure actuelle » et sert de consigne par les sorties et les relais qui sont affectés à cette entrée.

# **7 Configuration des S.A**

#### 7.1 CALIBRE DE LA S.A

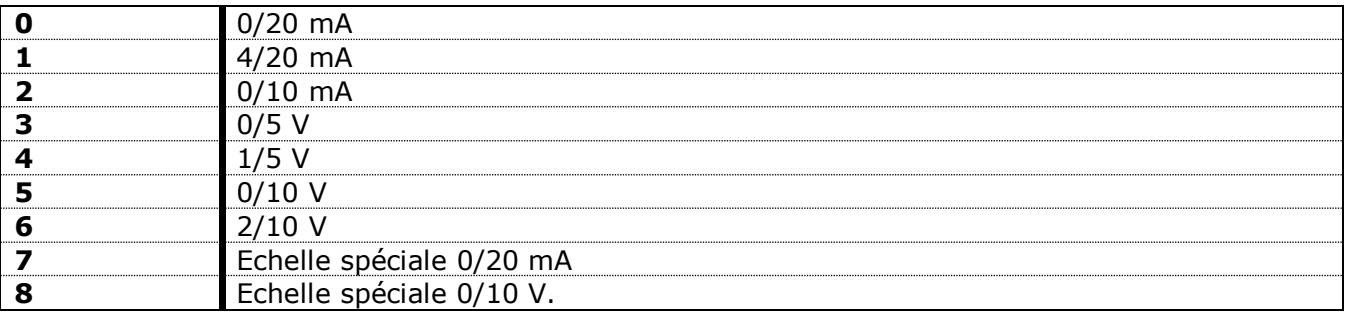

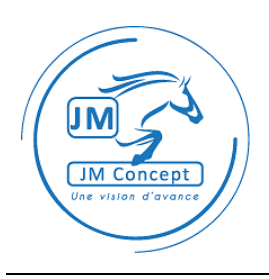

Echelle spéciale : les paramètres « Mini du niveau de sortie » et « Maxi du niveau de sortie » de la table d'échange définissent la plage de sortie, dans la limite du calibre. Un facteur d'échelle de 1, 10 ou 100 peut s'appliquer selon le calibre sélectionné.

# 7.2 AFFECTATION DE LA S.A

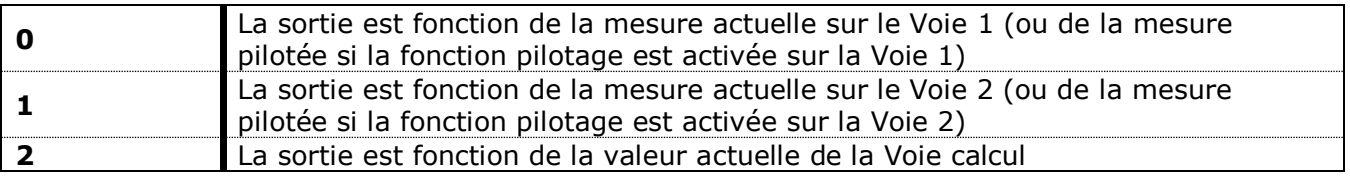

# 7.3 UTILISATION LIMITATION DE LA SORTIE

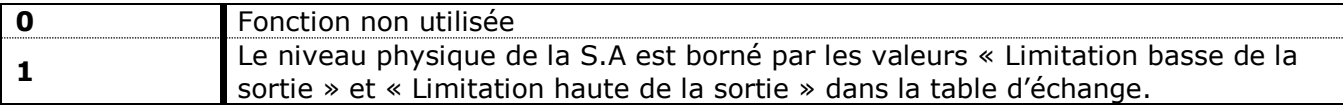

#### 7.4 MEMO DERNIERE VALEUR S.A

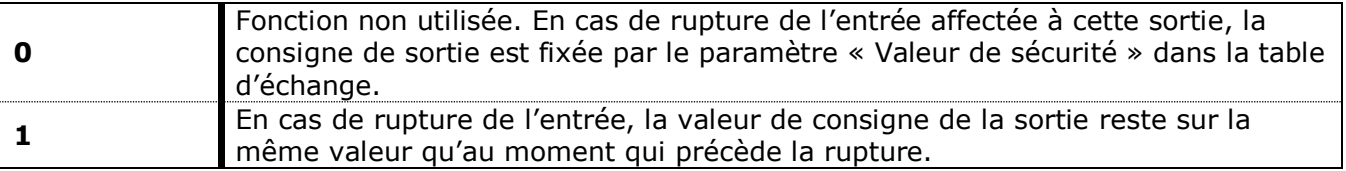

# **8 Configuration des relais**

#### 8.1 MEMORISATION DE L'ALARME

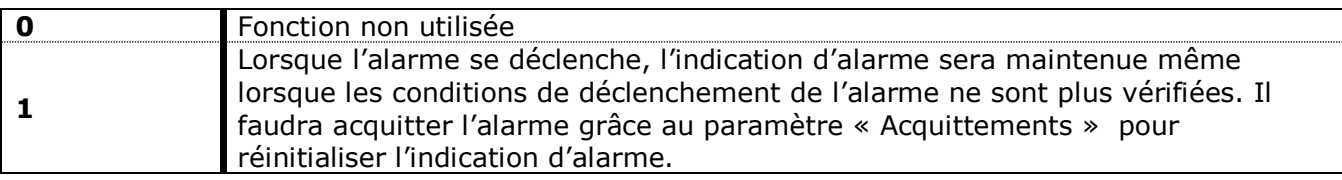

# 8.2 MEMORISATION DE L'ETAT DU RELAIS

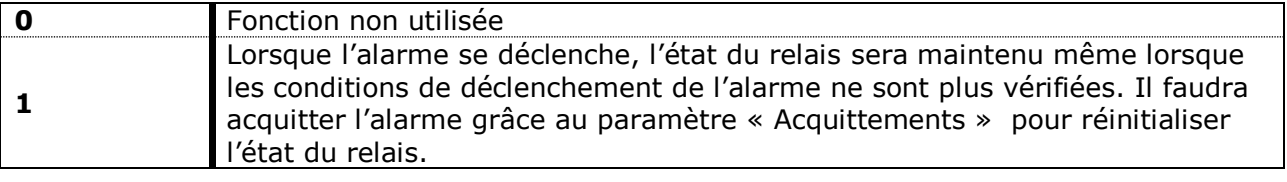

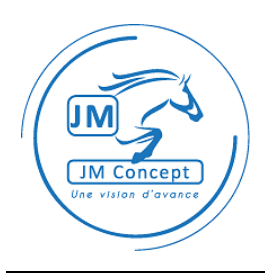

# 8.3 VISUALISATION DE L'ALARME

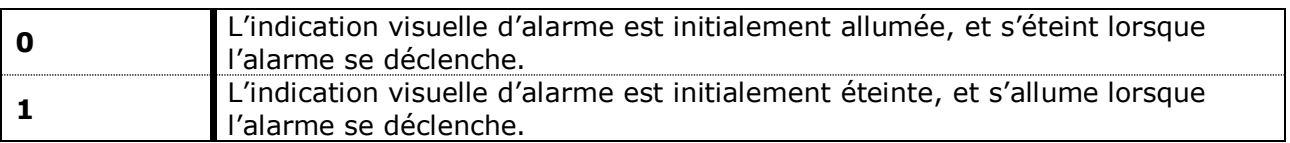

## 8.4 ETAT DU RELAIS EN ALARME

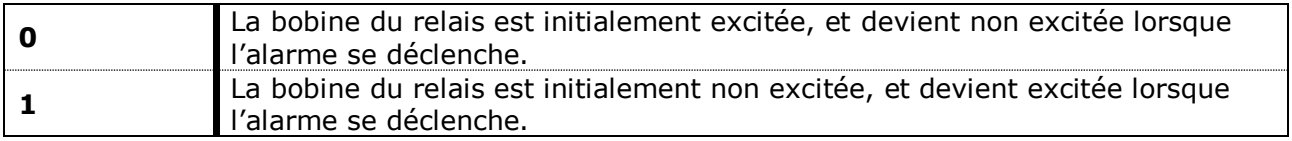

## 8.5 MODE DE FONCTIONNEMENT

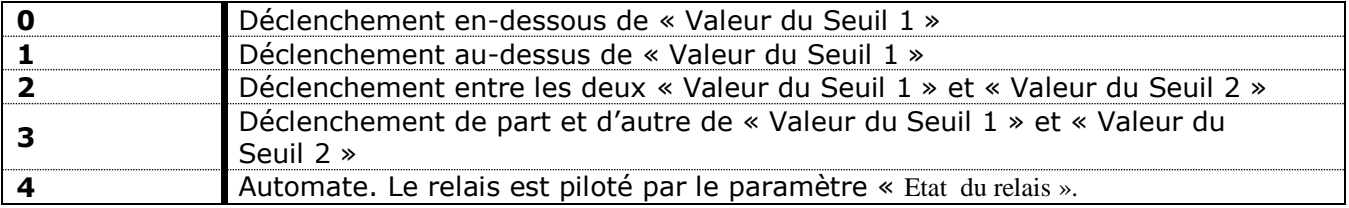

# 8.6 SENS DE L'HYSTERESIS

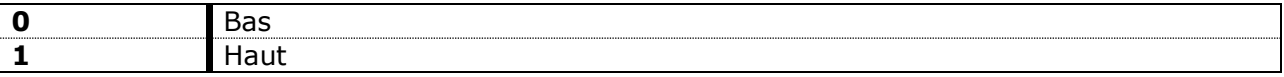

L'hystérésis permet de définir, à proximité d'un seuil, une zone dans laquelle l'alarme est insensible aux variations de l'entrée et ne change pas d'état.

Cela permet notamment de limiter les changements d'état de l'alarme lorsque l'entrée subit des variations alors que sa valeur est proche du seuil d'alarme.

Le paramètre « Valeur de l'hystérésis » est une valeur relative à la valeur du seuil. Le type « haut » (resp. « bas ») indique que la zone « insensible » s'étend depuis le seuil d'alarme vers les valeurs plus élevées (resp. plus basses).

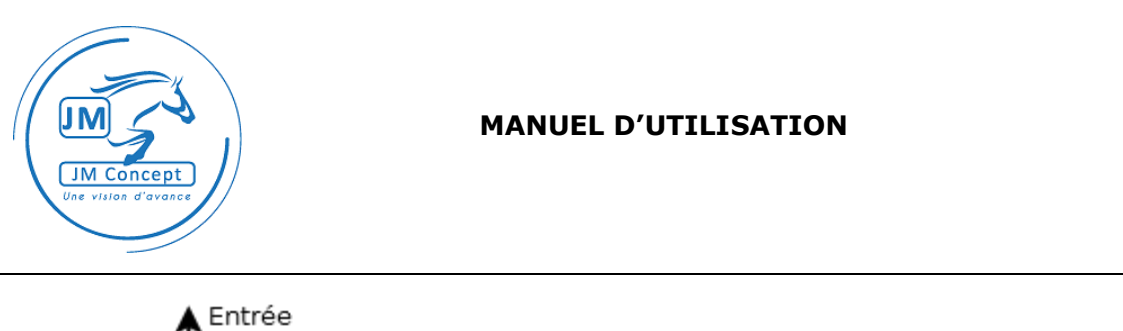

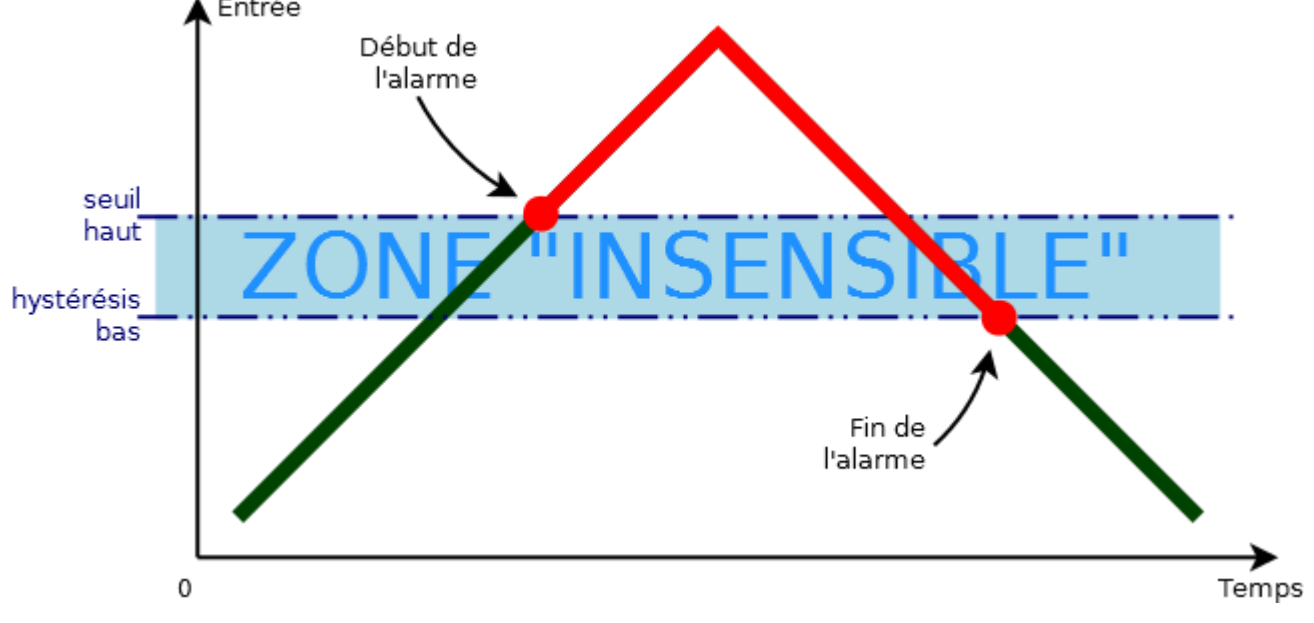

# 8.7 TEMPORISATIONS

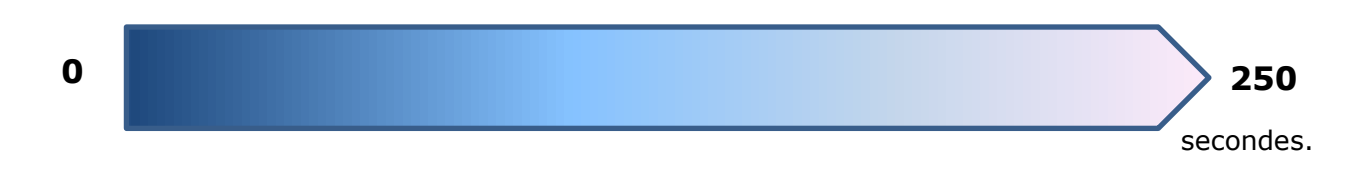

Temporisation on :

Il s'agit du délai (en secondes) durant lequel les conditions de déclenchement de l'alarme doivent être vérifiées pour que l'alarme s'active effectivement.

Temporisation off :

Il s'agit du délai (en secondes) durant lequel les conditions de déclenchement de l'alarme ne doivent plus être vérifiées pour que l'alarme se désactive effectivement.

# 8.8 UTILISATION SI RUPTURE ENTREE

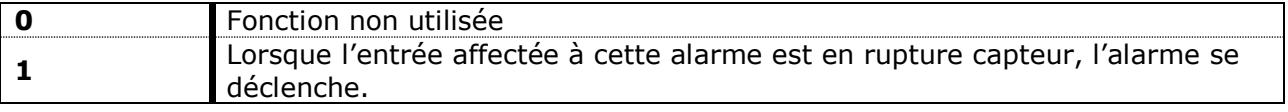

# 8.9 AFFECTATION DE L'ALARME

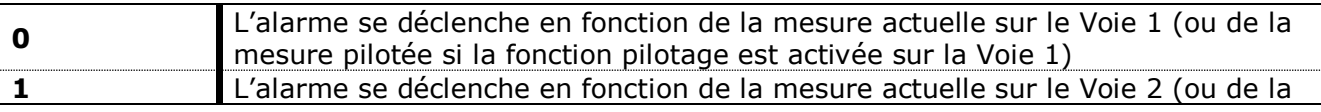

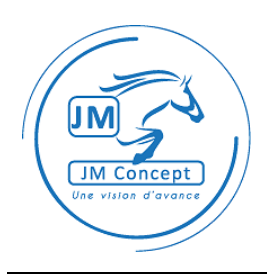

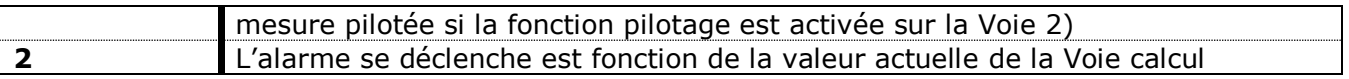

# **9 Fonction segments**

Lorsqu'une entrée est configurée avec la fonction « Segments », l'affichage suit la fonction représentée par les différents segments de linéarisation définis dans la table d'échange.

La valeur du paramètre « Nombre de points de linéarisation » définit le nombre de points intercalaires entre le début et la fin de la fonction. Elle est comprise entre 1 et 99.

Le premier point de la courbe est toujours le point définit par le couple « Début d'entrée » et « Début d'affichage ».

Le dernier point de la courbe est toujours le point définit par le couple « Fin d'entrée » et « Fin d'affichage ».

Les points intermédiaires sont définis par les couples de paramètres « % Entrée point N » / « Affichage point N ».

La valeur de « % Entrée point N » est un pourcentage du calibre de l'entrée. La valeur de « Affichage point N » donne la valeur que l'entrée affichage lorsque l'entrée mesure ce même pourcentage du calibre.

Les points sont triés par ordre strictement croissant du pourcentage d'entrée.

# **10 Mapping**

La fonction Mapping donne la possibilité de réorganiser en partie la table d'échange du produit. Pour cela, les registres virtuels situés aux adresses 6000 à 6086 pointent en réalité vers d'autres adresses de la table d'échange, selon la configuration choisie par l'utilisateur.

Attention, le fonctionnement de ces registres a été conçu pour les données au format Float et ne respecte pas les conventions du protocole Modbus.

#### 10.1 CONFIGURATION DES POINTEURS

Pour définir les flottants vers lesquels pointent réellement les registres de la zone Mapping, on utilise les fonctions spécifiques 43 et 56.

#### 10.1.1 ECRITURE

Pour définir vers quel nombre flottant le registre 6000 va pointer, on utilise la fonction Modbus suivante :

#### Requête

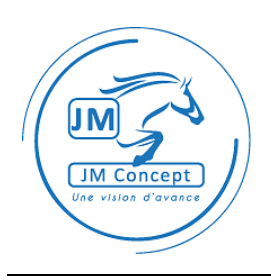

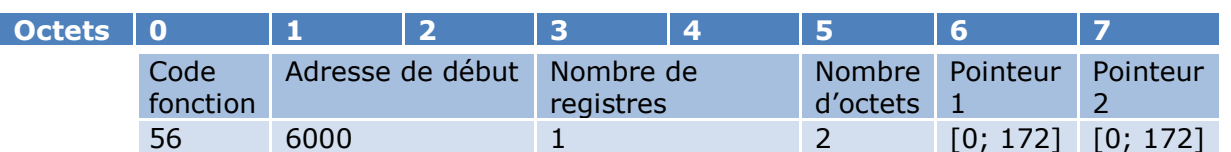

#### Réponse

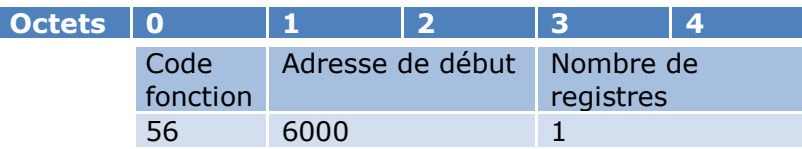

#### 10.1.2 LECTURE

Pour consulter la configuration du mapping, et vérifier vers quel nombre flottant pointe le registre 6000, on utilise la fonction Modbus suivante :

#### Requête

ľ

I

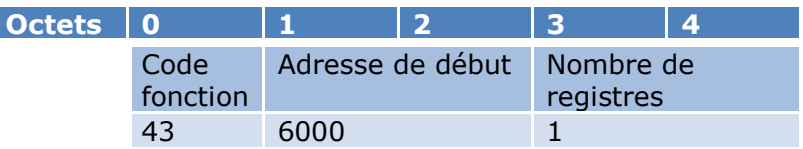

#### Réponse

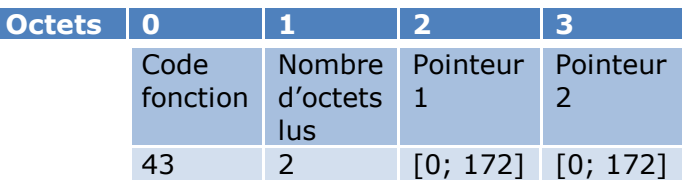

#### 10.1.3 EXEMPLE

Dans l'exemple suivant, on souhaite configurer le mapping du produit pour que le registre 6000 pointe sur la variable « Mesure physique Voie 2 » et que le registre 6001 pointe sur la variable « Mesure actuelle Voie 2 » :

#### Requête

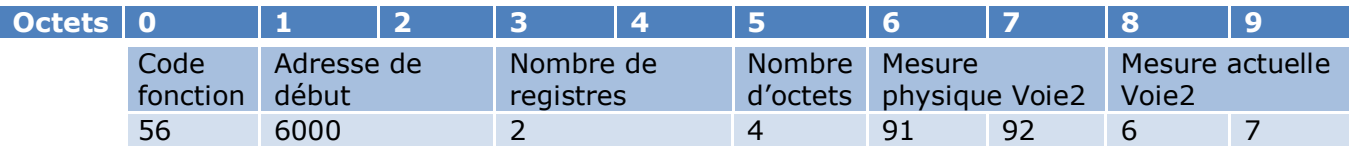

#### Réponse

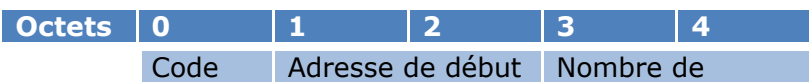

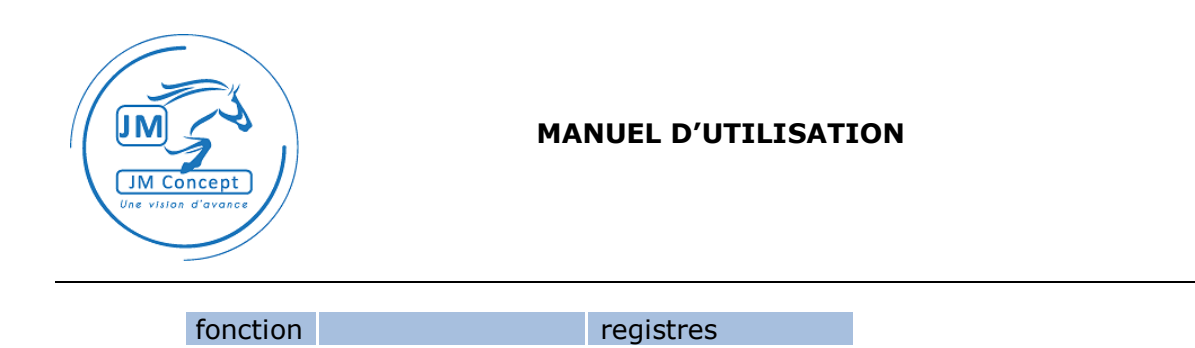

# 10.2 UTILISATION DES POINTEURS

56 6000 2

#### 10.2.1 LECTURE

La requête de lecture du registre 6000 va retourner la valeur flottante, sur 4 octets. Elle fonctionne de manière similaire à la requête Modbus standard « Read multiple registers », mais en raisonnant sur les nombres flottants (4 octets) au lieu des registres Modbus.

#### Requête

I

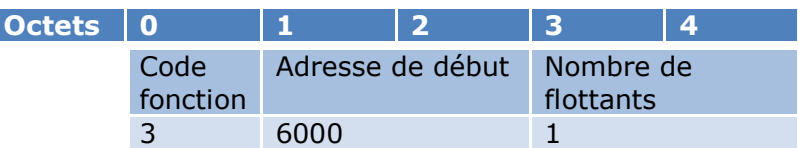

#### Réponse

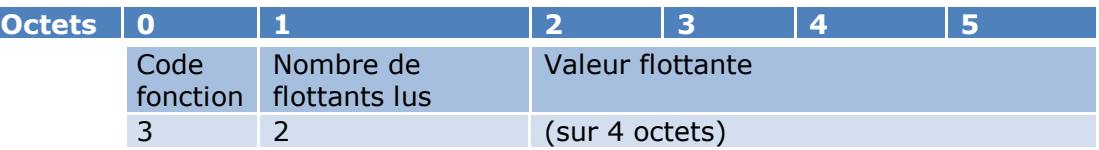

#### 10.2.2 ECRITURE

La requête d'écriture du registre 6000 va écrire une valeur flottante, sur 4 octets. Elle fonctionne de manière similaire à la requête Modbus standard « Write multiple registers », mais en raisonnant sur les nombres flottants (4 octets) au lieu des registres Modbus.

#### Requête

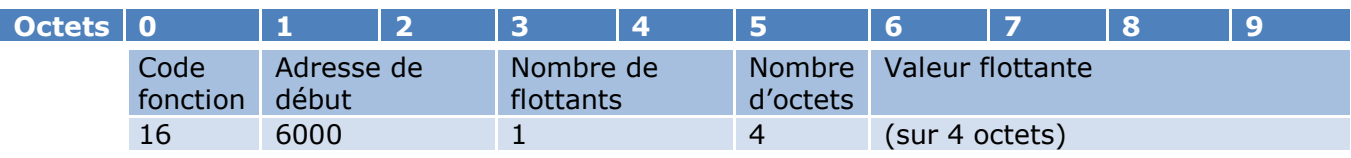

#### Réponse

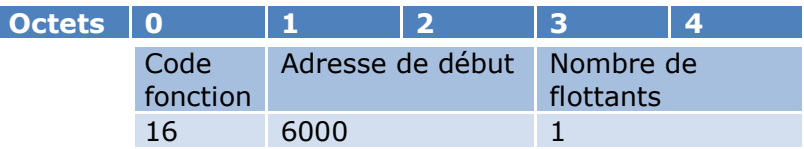

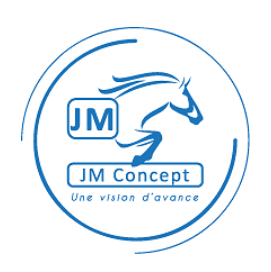

# **11 Table spéciale résistance**

Lorsqu'une entrée est configurée avec un calibre « Spécial résistance », l'affichage suit la fonction représentée par les différents segments de linéarisation définis dans la table d'échange.

La valeur du paramètre « Nombre de points » définit le nombre de points de la courbe. Elle est comprise entre 1 et 99.

Les points sont définis par les couples de paramètres « Coordonnée X du point » / « Coordonnée Y du point ».

La valeur de « Coordonnée X du point » est une valeur en ohm. La valeur de « Coordonnée Y du point » donne la valeur que l'entrée affiche lorsqu'elle mesure ce même cette valeur de résistance.